# **HUMBOLDT STATE UNIVERSITY**

# <span id="page-0-0"></span>QUESTICA BUSINESS PROCESS GUIDE

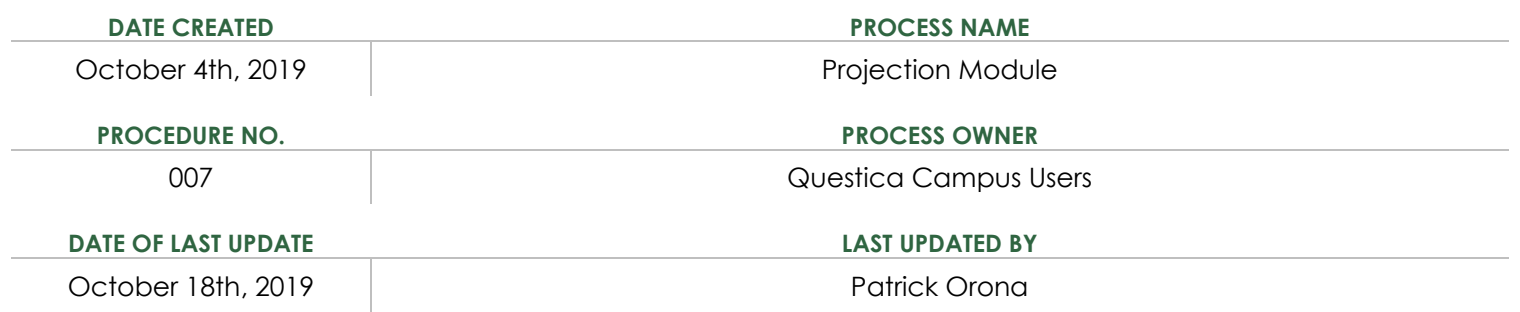

# **Table of Contents**

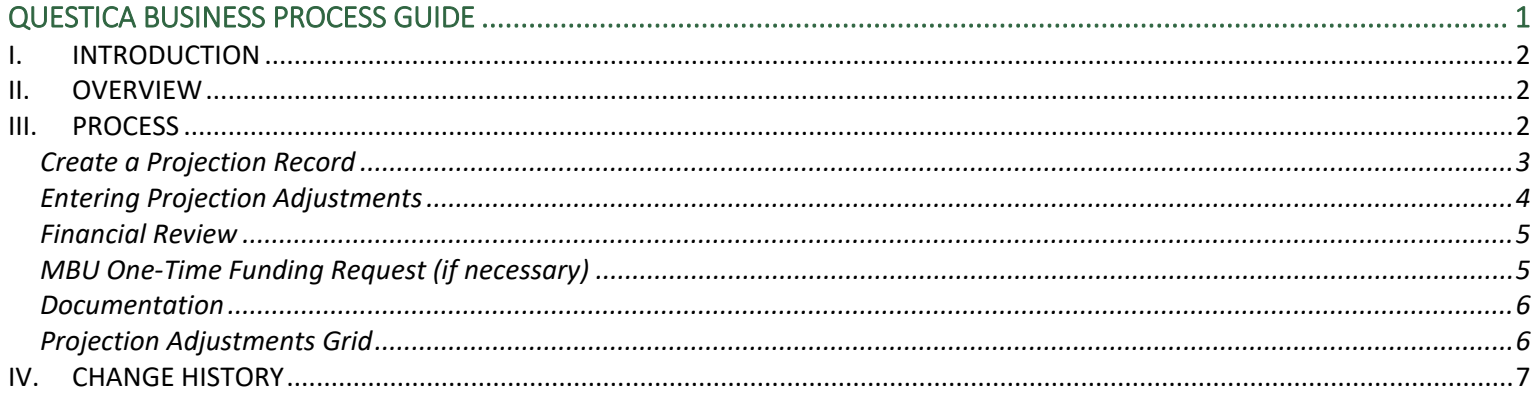

#### **Resources**

University Budget Office Site **Questica Site QuesticaHelp Site** 

#### <span id="page-1-0"></span>I. INTRODUCTION

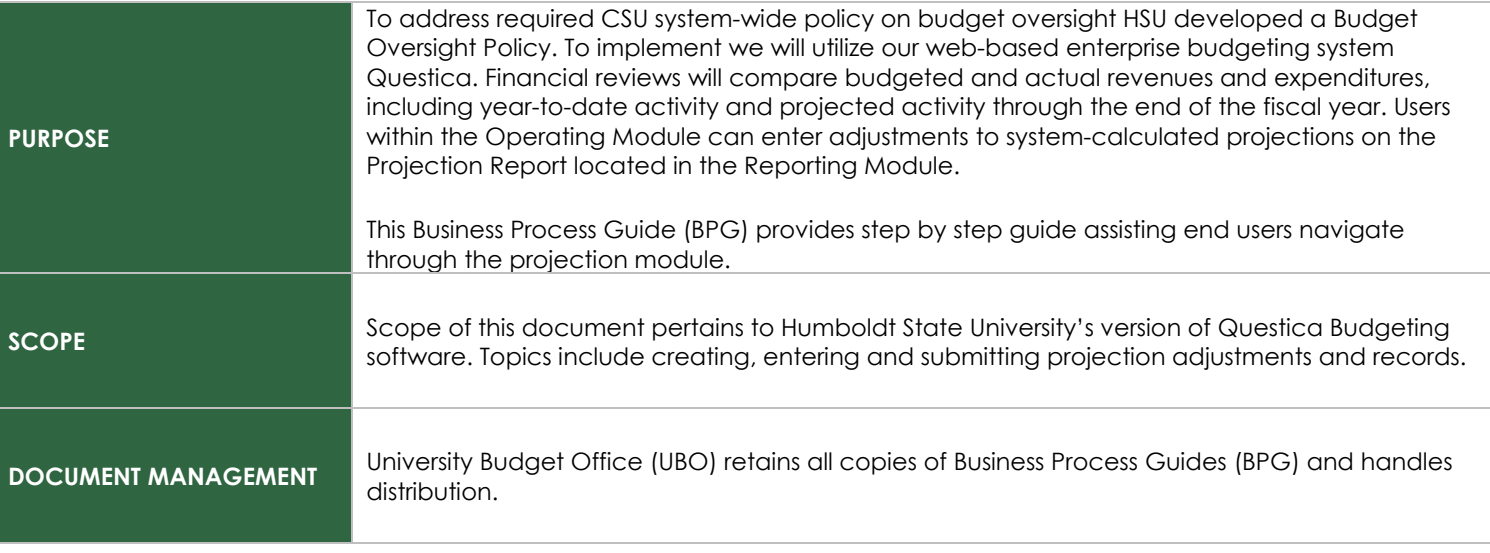

Note: This BPG assumes that the user will be familiar with browsing web-based, data interfaces (i.e. PeopleSoft, OBI, etc.). There are numerous cascading menus and drop downs available in the interface. Many of these are visible throughout Questica and accessed via entering text and right clicking in grids, cells and headers. Learning to use these will greatly improve your experience. BPG covering this functionality is available for download on the University Budget Office site.

#### <span id="page-1-1"></span>II. OVERVIEW

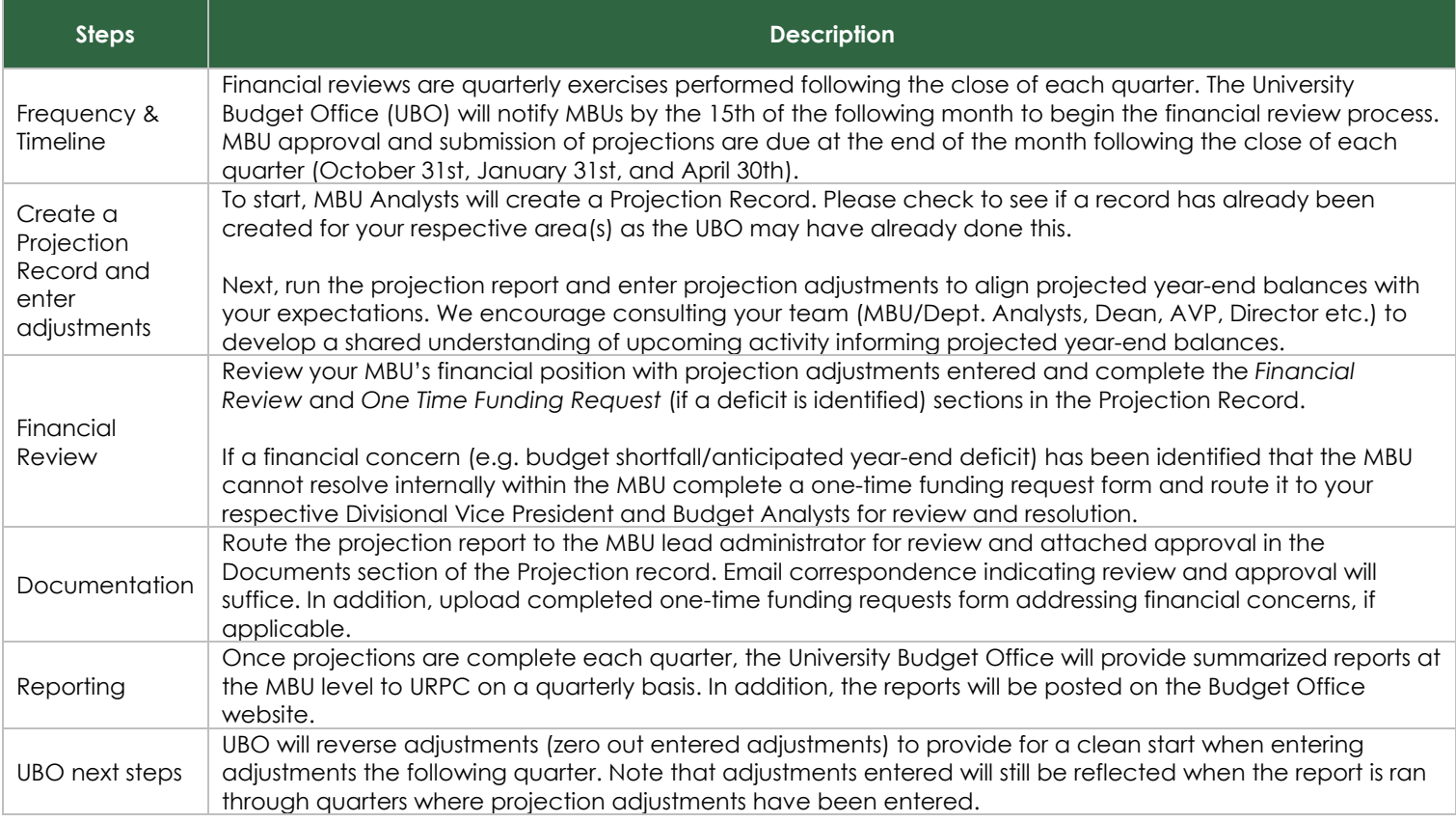

#### <span id="page-1-2"></span>III. PROCESS

The following sections outlines how Projection Adjustment records are created, allowing user to attach documents and enter line item adjustments reflected on the Projection Report.

<span id="page-2-0"></span>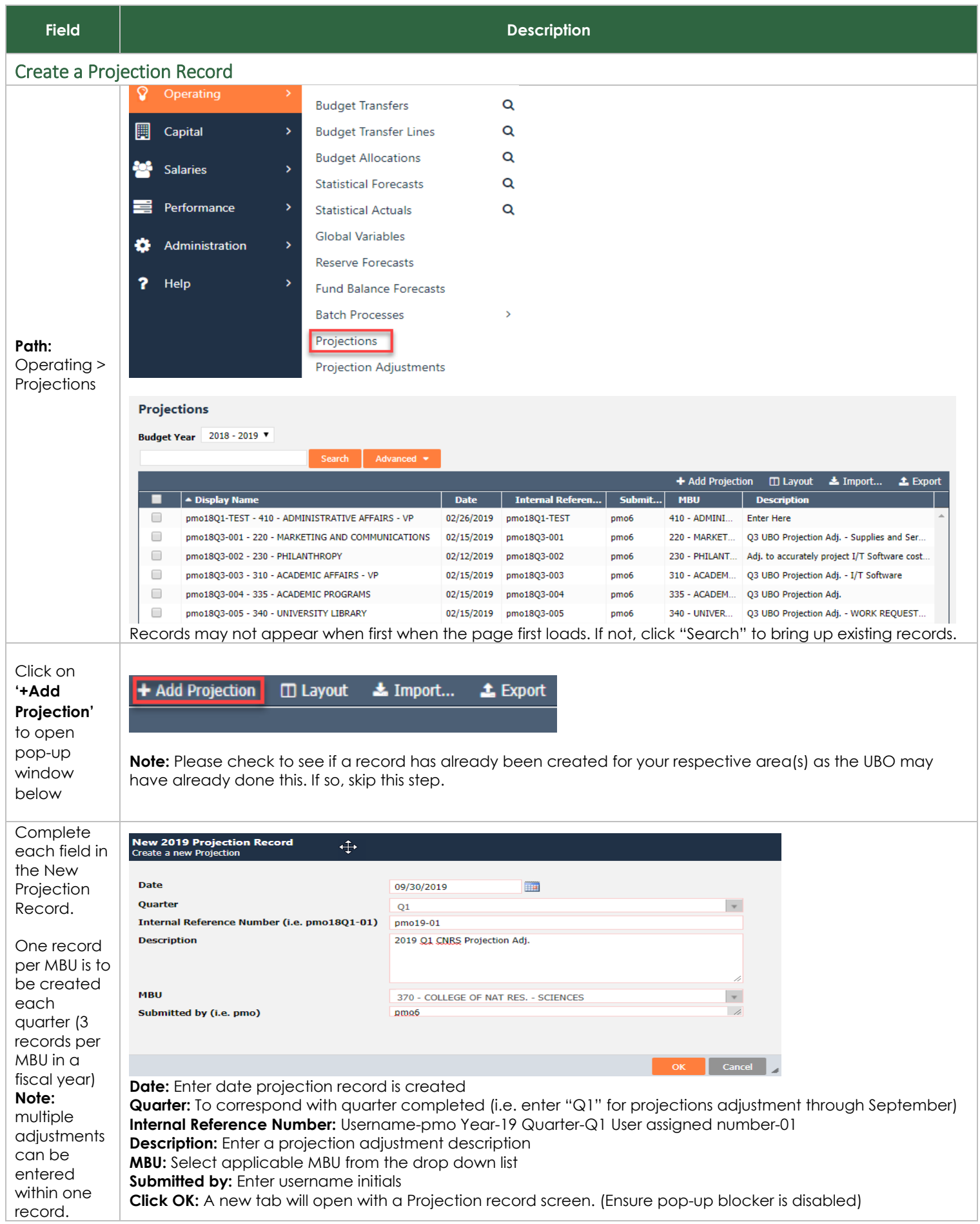

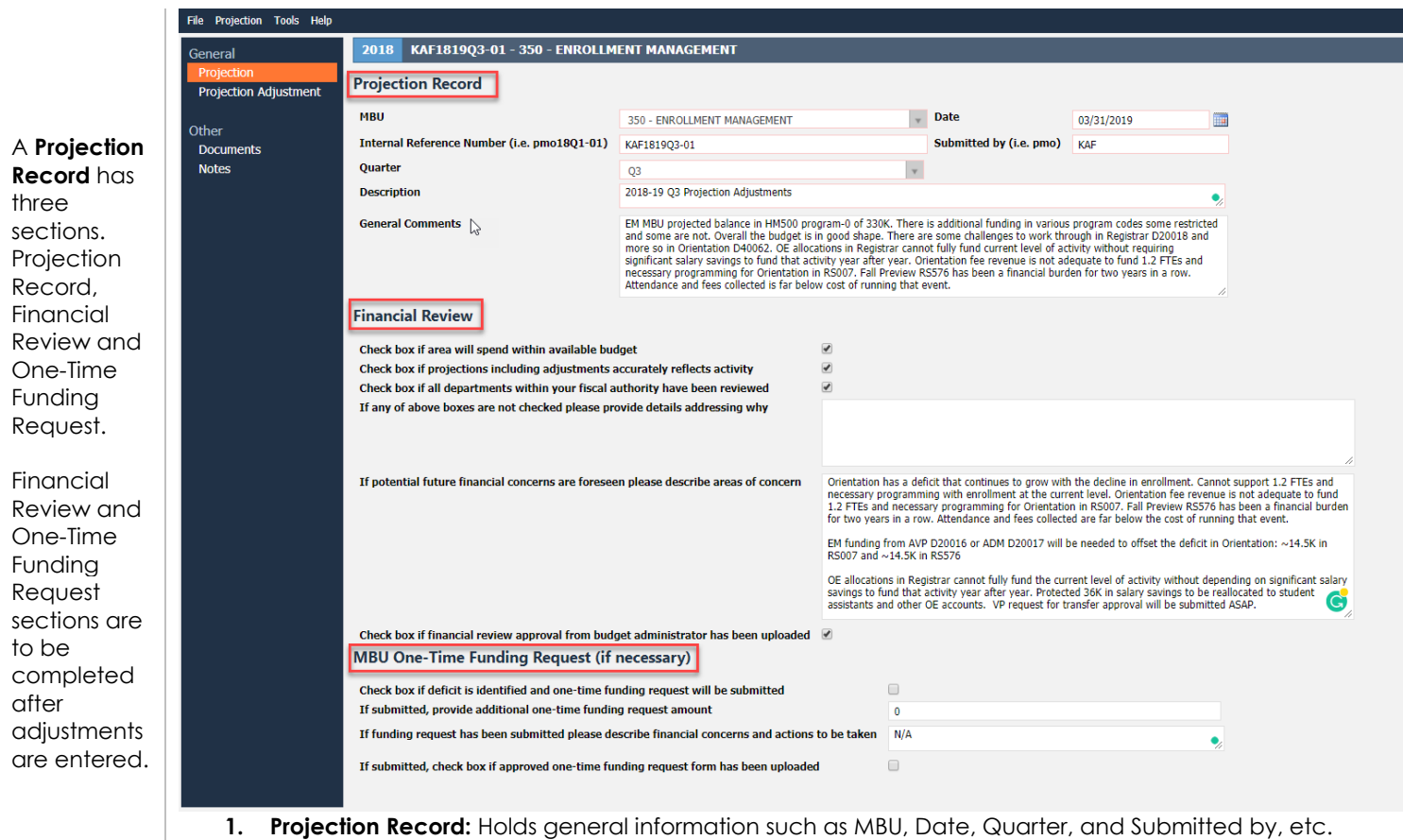

**2. Financial Review:** Questions ensuring a financial review has been performed.

 $\overline{a}$  *ustance of ore throughter manager* 

**3. MBU One-Time Funding Request:** If a deficit is expected a one-time funding request is to be submitted.

### <span id="page-3-0"></span>Entering Projection Adjustments

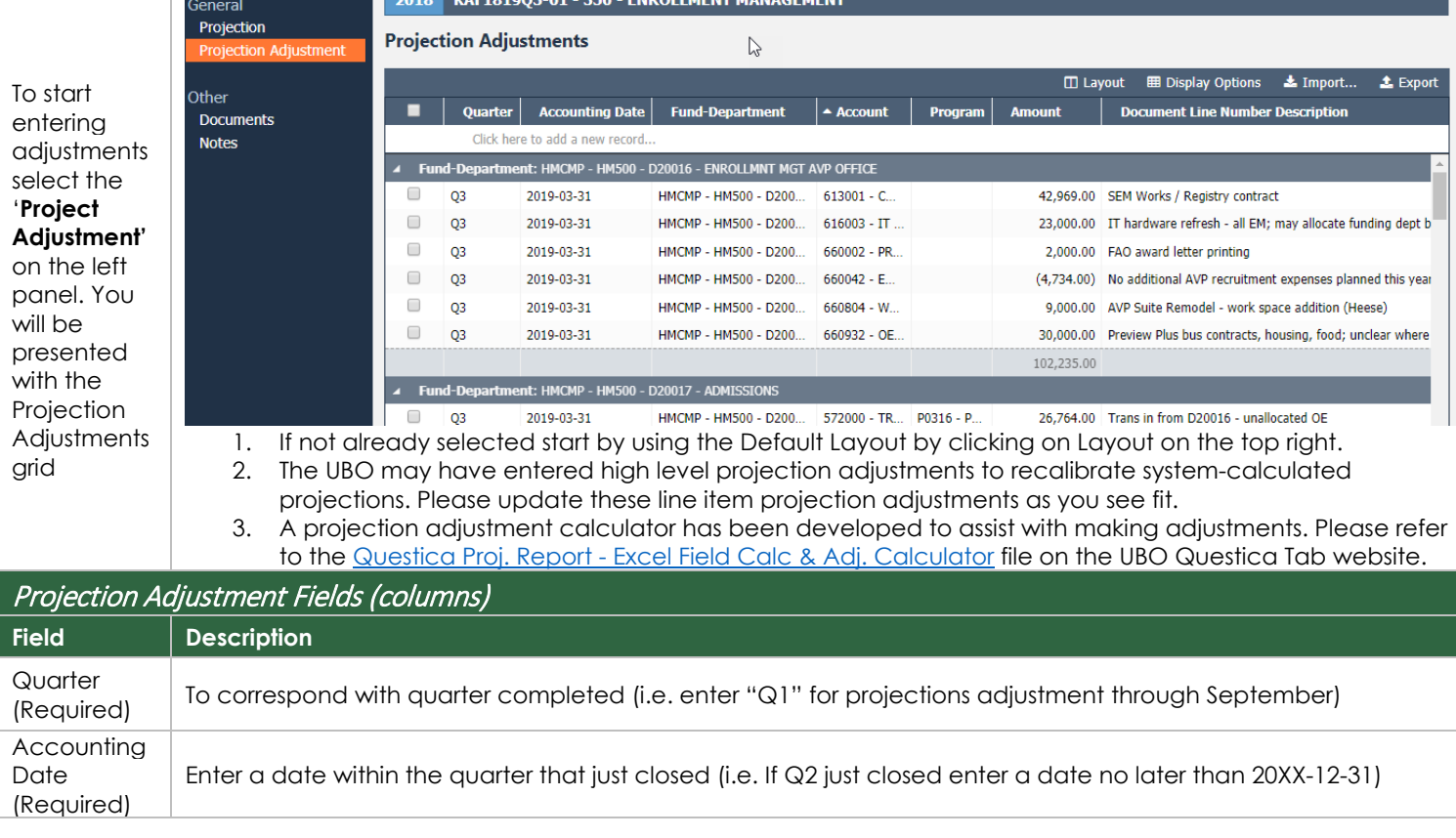

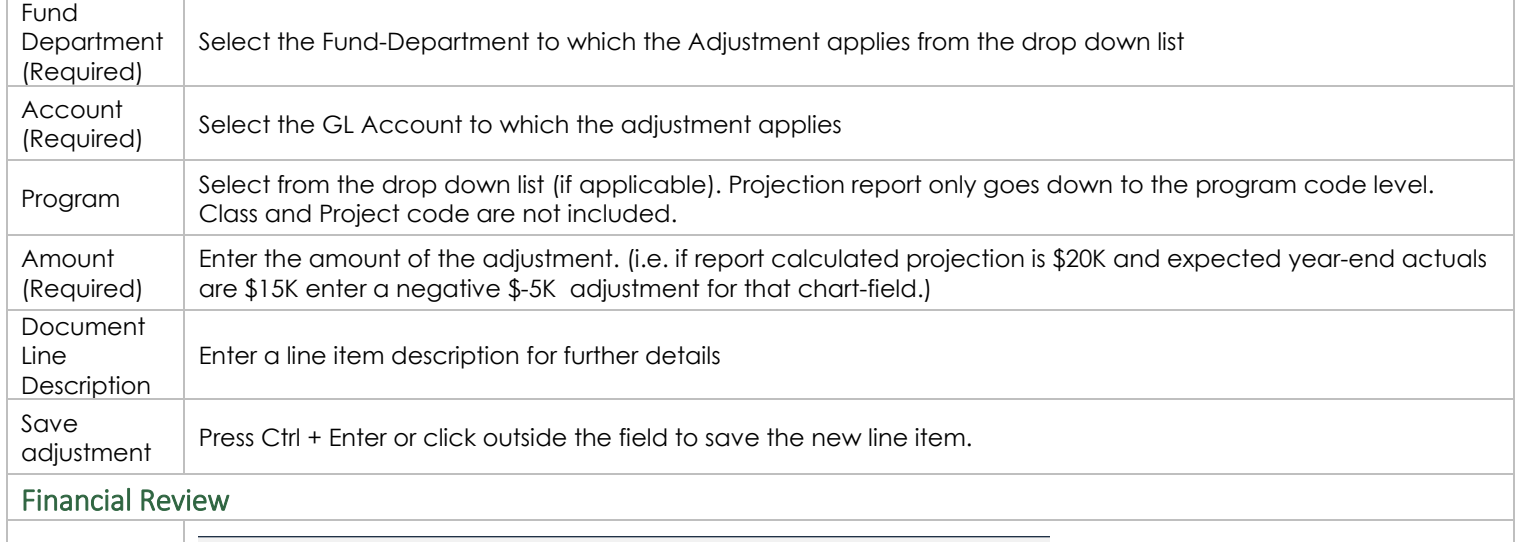

<span id="page-4-0"></span>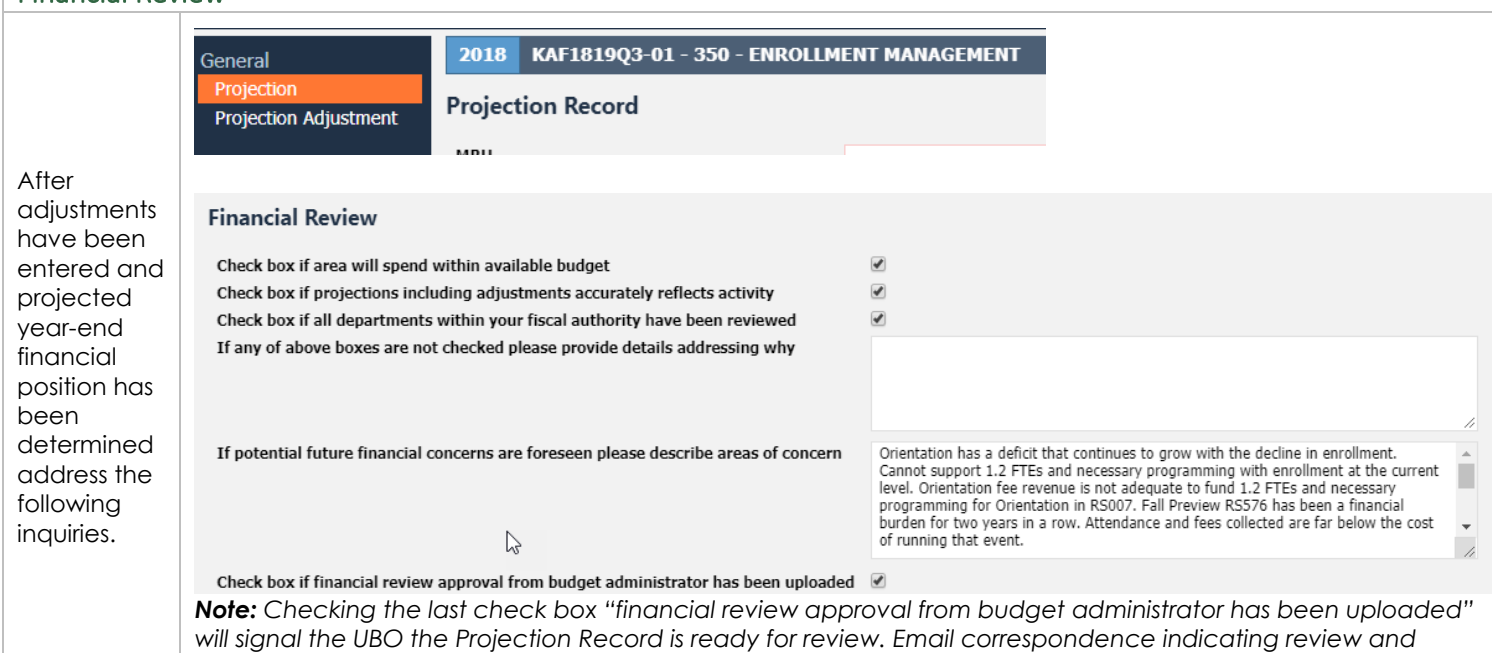

### <span id="page-4-1"></span>MBU One-Time Funding Request (if necessary)

*approval will suffice.* 

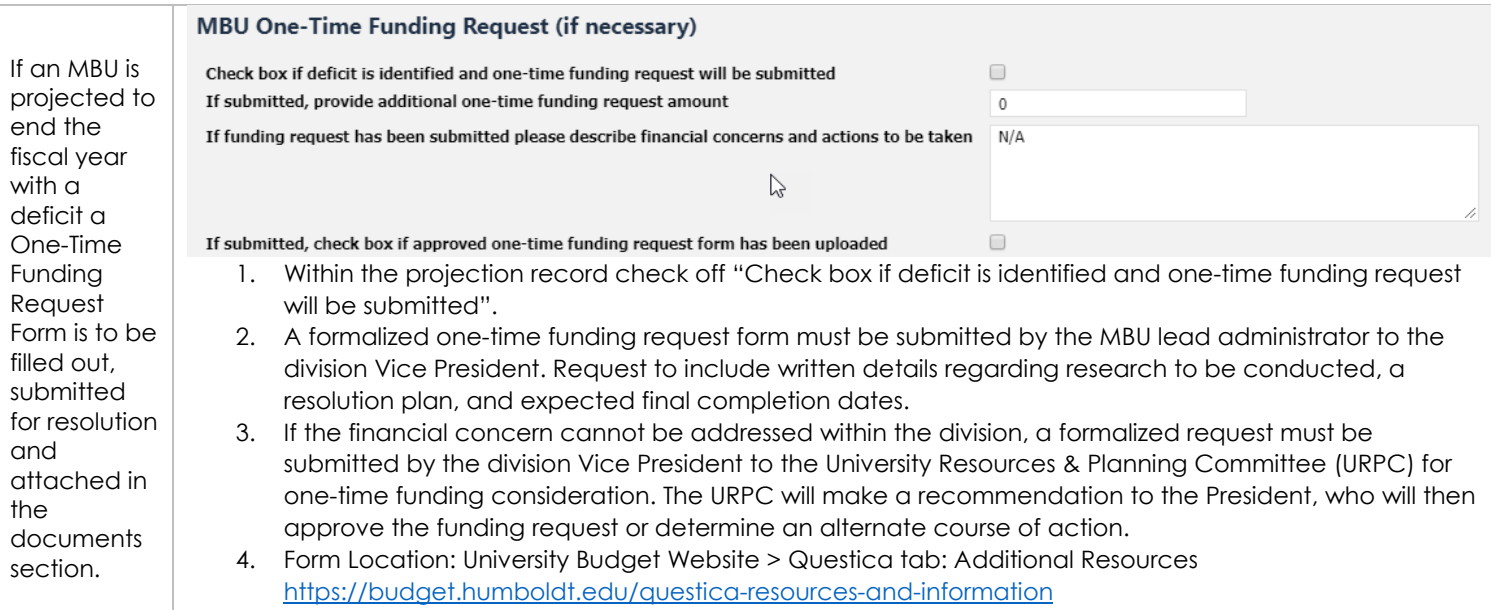

<span id="page-5-0"></span>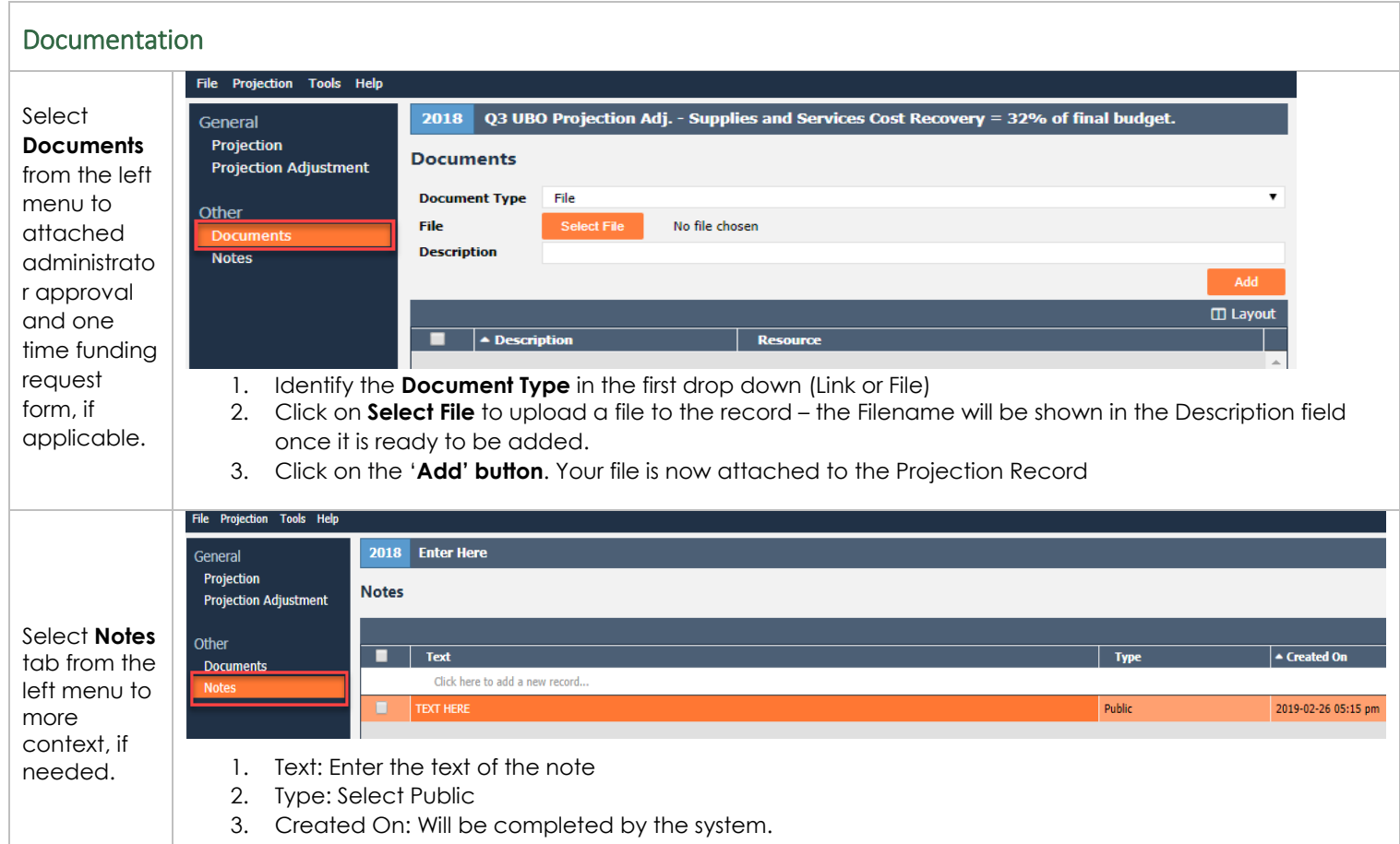

4. Press Ctrl + Enter or click out of the field to save your Note.

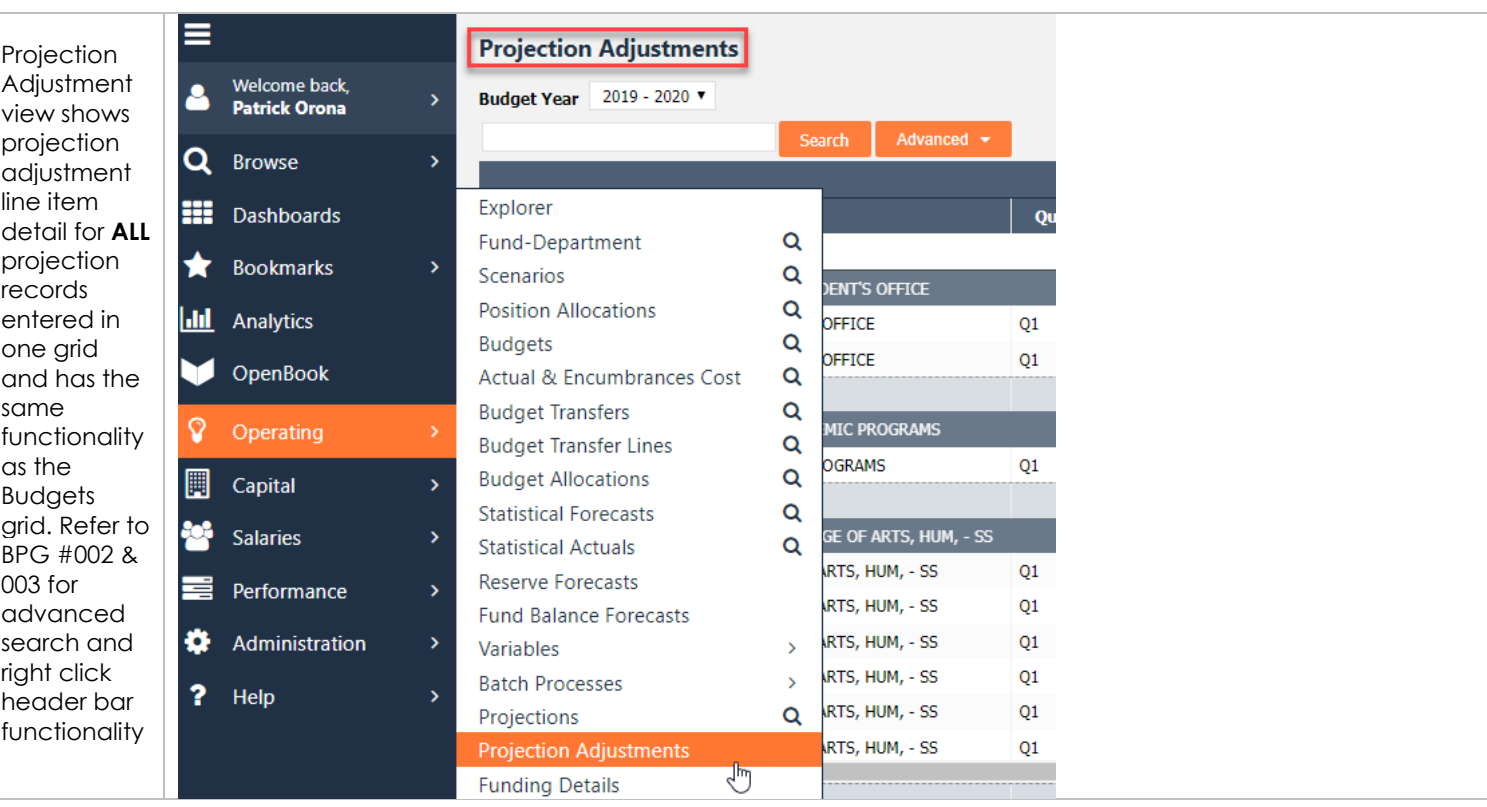

# <span id="page-5-1"></span>Projection Adjustments Grid

## <span id="page-6-0"></span>IV. CHANGE HISTORY

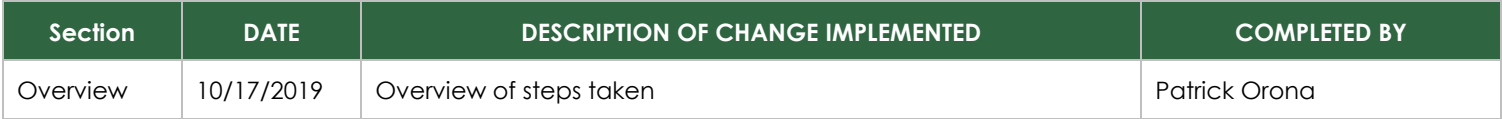